## **ACCESO A LA BIBLIOTECA VIRTUAL FCEFA - 2021**

1. Ingresar al Portal WEB de la Facultad: [www.fcefa.edu.bo](http://www.fcefa.edu.bo/)

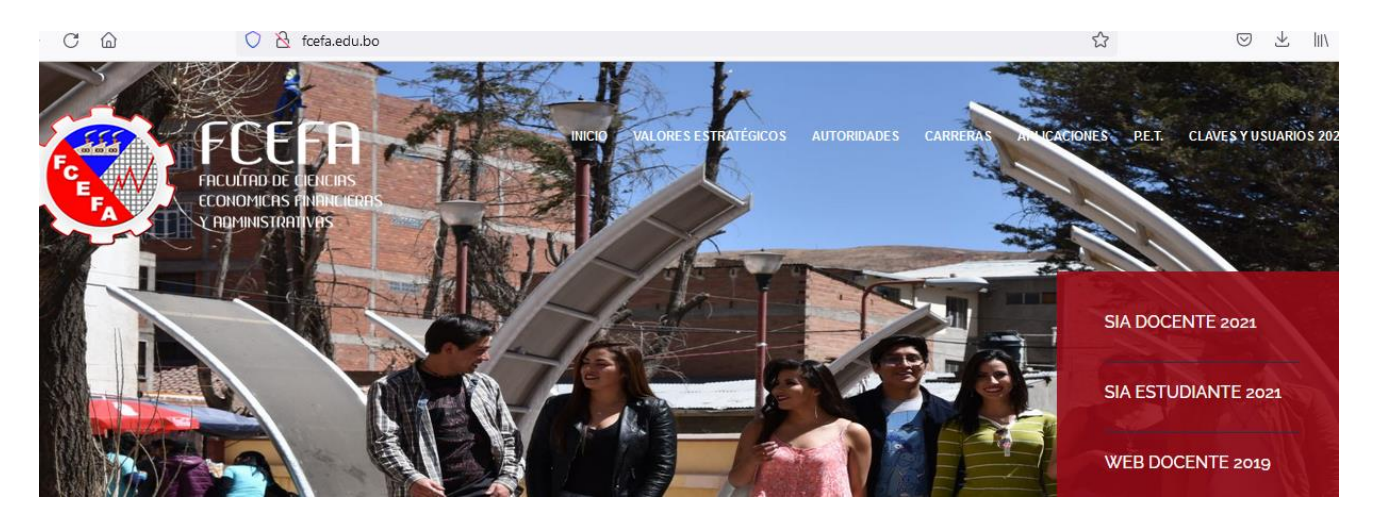

2. Ingresar (o hacer click) en el enlace Digitalia [\(https://www.digitaliapublishing.com\)](https://www.digitaliapublishing.com/), ubicado en la parte inferior del portal WEB de la Facultad, en la sección de SERVICIOS FCEFA.

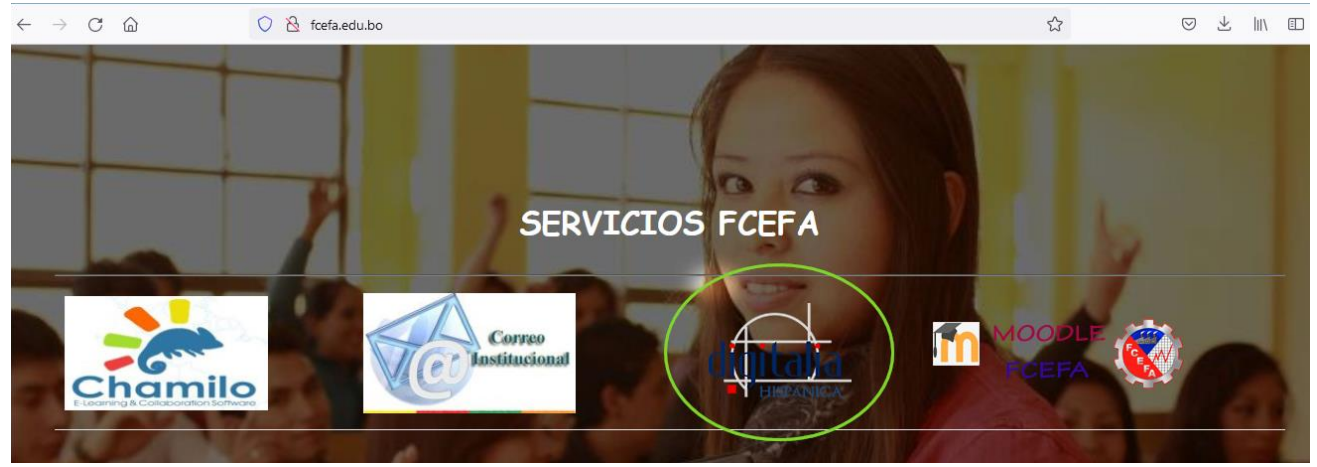

3. Introducir su usuario y clave, obtener los mismos desde la dirección WEB: http://claves.fcefa.edu.bo e iniciar sesión.

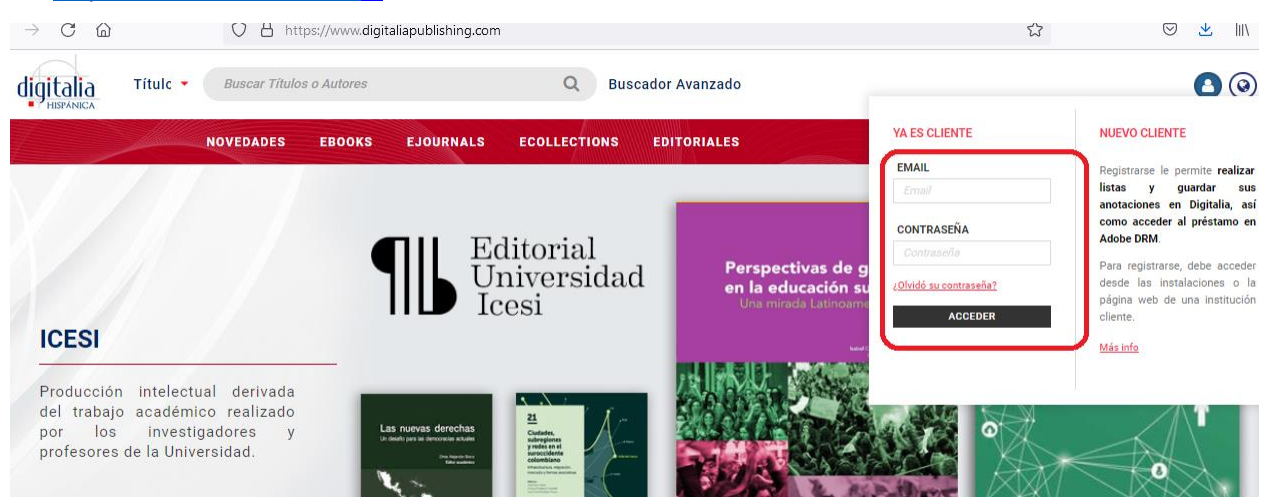

## 4. Comenzar a usar la biblioteca virtual.

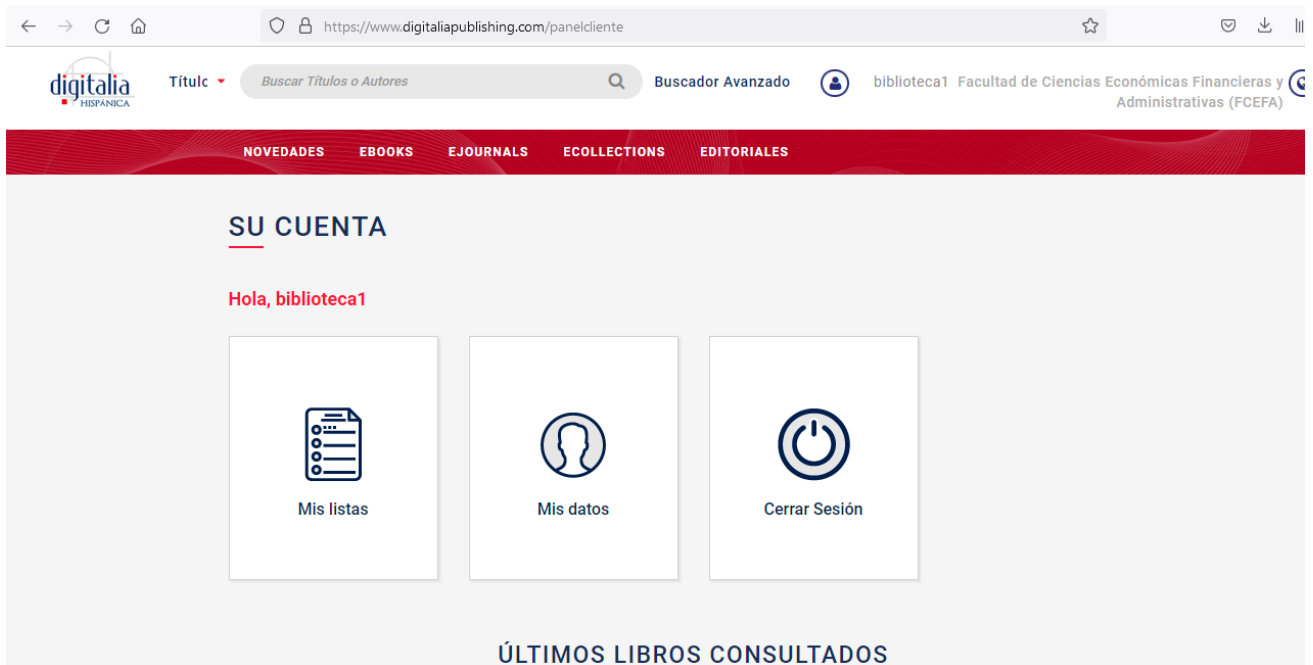

## **NOTA IMPORTANTE.**

- Tendrán acceso a la bilbioteca virtual, sólo por esta gestión 2021, aquellos estudiantes matriculados en la misma.
- Seguir siempre los pasos del 1 al 4 para ingresar a la biblioteca virtual.
- Consultas en oficinas de Kardex Estudiantil de la facultad.
- Guia de uso [https://www.digitaliapublishing.com/docs/guia\\_de\\_uso.pdf](https://www.digitaliapublishing.com/docs/guia_de_uso.pdf)